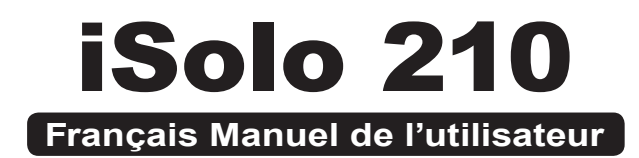

GZ-AA1CB-SNS/SNB/SNG

Merci d'avoir acheté une solution de Refroidissement Gigabyte Tech. Gigabyte Tech. est dédié à l'intégration de solutions de refroidissement par liquide/air dans les boîtiers afin de fournir aux utilisateurs la solution la plus optimale pour la dissipation de la chaleur. Pour obtenir des informations et caractéristiques plus détaillées sur la série « iSolo », veuillez consulter le site Internet de GIGABYTE Tech.

(http://www:gigabyte.com.tw)

Ce qui suit n'est pas couvert par la garantie :

- 1. Utilisez de manière incorrecte ou autre que celle pour laquelle le produit a été conçu.
- 2. Le non respect du fonctionnement normal entraîne.
- 3. Erreur de fonctionnement due à l'interférence d'autres dispositifs.
- 4. Une modification non approuvée au produit.
- 5. Dégâts à d'autres équipements causés par le produit.
- 6. Disfonctionnement suite à des catastrophes naturelles, ex : tremblement de terre, foudre, incendie et inondation.
- 7. L'étiquette de la garantie a été retirée ou endommagée.
- 8. Les périphériques internes, comprenant l'alimentation, le disque dur, le lecteur de CD-ROM, la carte mère, les ventilateurs, etc., ne devrons pas être détachés du boîtier avant le transport de l'ordinateur, pour ne pas provoquer des dommages sur le boitier ou sur les autres périphériques de l'ordinateur.
- 9. Toute perte ou dommage due à une non observance des directives d' installation dans ce manuel.

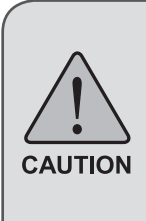

Le non-port de gants pendant l'installation des produits informatiques peut entraîner des blessures corporelles ou endommager vos périphériques. Le branchement incorrect des connecteurs peut entraîner la destruction de la carte mère ou d'autres composants. Assurez-vous de bien suivre les instructions contenues dans le manuel d'installation.

Consultez la version anglaise pour toutes les illustrations.

# **Table des matières**

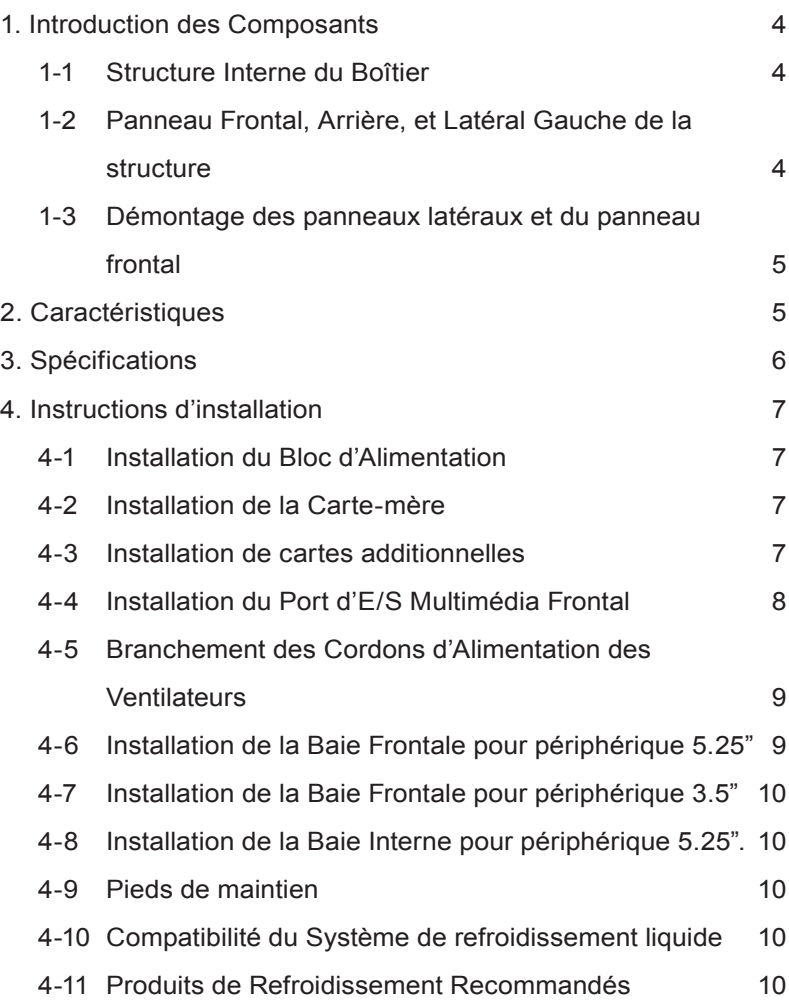

# **1. Introduction des Composants**

# **1-1 Structure Interne du Boîtier**

- 1. Baie du Bloc d'Alimentation
- 2. Fixations PCI "sans-outils"
- 3.Baie Frontale pour périphérique 5.25"
- 4. Plateau carte-mère
- 5. Baie Frontale pour périphérique 3.5"
- 6. Baie Interne pour périphérique 3.5"
- 7. Boîte à accessoires
	- a.Guides de fixation x 6
	- b. Ecrous en cuivre x 9
	- c. Vis de Fixation pour carte mère x 9
	- d. Vis de Fixation pour Bloc d'Alimentation x 4
	- e.Large pince de câbles x 2
	- f. Mini pince de câbles x 3
	- g. Anneau aimanté x 1
	- h. Chiffon antipoussière
- 8. Kit de câblage avant
	- a. USB 2.0
	- b. Jeu audio (HD et AC'97)
	- c. IEEE1394 (Multi-connecteurs)
	- d. Voyants frontaux ; Connecteur d'alimentation 4-broches
	- e. Connecteur du ventilateur à 3 broches
	- f. Alim SW/Connecteur Haut-parleur

# **1-2 Panneau Frontal, Arrière, et Latéral Gauche de la structure**

#### *a) Panneau Latéral Gauche*

a-1 Kit grille de ventilation du panneau latéral a-2 Panneau Latéral Gauche

#### *b) Panneau Frontal*

b-1 Interrupteur d'alimentation et ports frontaux E/S Multimédia

#### *c) Panneau Arrière*

- c-1 Ventilateur arrière
- c-2 Passage des tubes SRL

# **1-3 Démontage des panneaux latéraux et du panneau frontal**

#### *1-3.1 Pour démonter les panneaux latéraux :*

1-3.1a Retirez les 4 vis manuelles à l'arrière du panneau latéral et démontez les panneaux latéraux.

#### *1-3.2 Pour démonter le panneau frontal :*

1-3.2a Démontez les panneaux latéraux de gauche et de droite, libérez les 4 pinces qui retiennent le panneau frontal au boîtier.

# **2. Caractéristiques**

# **-Conception de Haute Qualité**

Conception innovatrice à double-ton lisse couplé à une fabrication précise, sophistiquée néanmoins simple.

Lumière noire illuminante et calmante donnant une impression chic postmoderne.

# **-Support complet**

Support multimédia frontal complet, incluant 2 ports USB 2.0, 1 port IEEE1394 et 1 jeu audio (HD et AC97)

Support complet de la ligne de produits SRL et de refroidissement par air Supporte les cartes-mères ATX / Micro ATX / Flex ATX.

# **-Intégration de la Technologie de Refroidissement**

Grille de ventilation intégrée au panneau latéral.

# **-Commodités d'assemblage**

Gestion interne du câblage. Vous offre un environnement d'assemblage propre.

Conception pour une installation sans outils.

# **3. Spécifications**

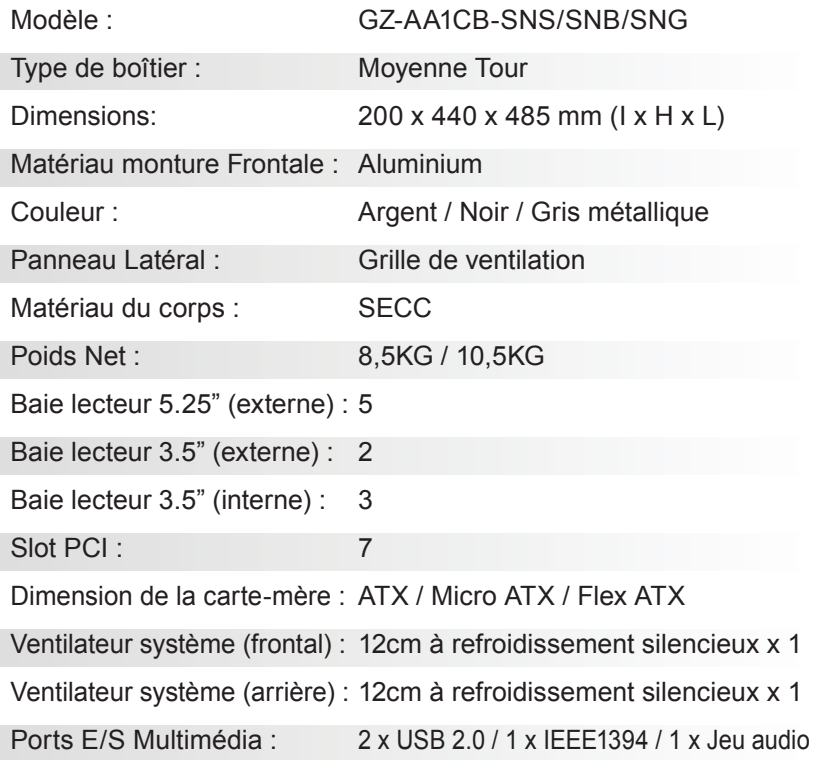

# **4. Instructions d'installation**

 $\langle \hat{C} \rangle$  Veuillez suivre les chapitres dans l'ordre pour l'installation.

# **4-1 Installation du Bloc d'Alimentation**

Afin de faciliter l'installation, il est recommandé de placer le boîtier verticalement sur la table.

Outils nécessaires: Vis de fixation du bloc d'alimentation x 4 ; Tournevis cruciforme.

- 4-1.1 Retirez le panneau latéral (voir l'étape 1-3.1 à la page 5). Placez le bloc d'alimentation dans la baie du bloc d'alimentation.
- 4-1.2 Fixez le bloc d'alimentation à l'arrière du boîtier à l'aide des 4 vis de fixation.

## **4-2 Installation de la Carte-mère**

L'iSolo 210 est compatible avec les cartes-mères ATX / Micro ATX / Flex ATX. Veuillez vérifier les dimensions et caractéristiques de la carte-mère avant son installation.

Outils nécessaires : Tournevis cruciforme, écrous en cuivre x 9 et vis de carte-mère x 9.

- 4-2.1 Selon les caractéristiques de la carte-mère, choisissez les trous de vis appropriés. Vissez d'abord les écrous en cuivre dans les trous correspondants du boîtier.
- 4-2.2 Installez le panneau E/S arrière de la carte-mère (fournit par le constructeur de la carte-mère).
- 4-2.3 Vissez ensuite la carte-mère à l'aide des vis de fixation (veuillez consulter le manuel de votre carte-mère afin de vérifier quel type de carte-mère vous possédez).

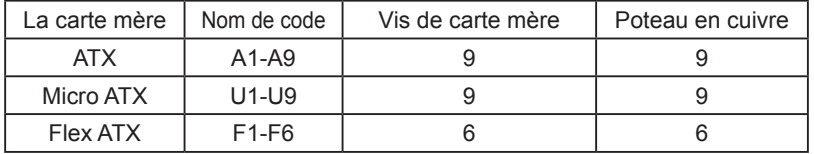

# **4-3 Installation de cartes additionnelles**

Le boîtier iSolo 210 ne nécessite aucun outil afin d'installer des cartes d'extension, ex : cartes graphique et réseau. Outils nécessaires : Aucun

4-3.1 Déverrouillez le loquet du slot PCI correspondant en pressant vers le bas.

- 4-3.2 Levez le loquet et retirez le couvercle interne PCI anti-poussière.
- 4-3.3 Insérez la carte d'extension dans le slot d'extension et verrouillez à l'aide du loquet.

# **4-4 Installation du Port d'E/S Multimédia Frontal**

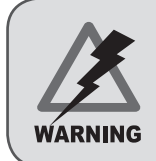

Un branchement incorrect des slots peut entraîner un dysfonctionnement ou même la destruction de la carte-mère. Veuillez lire attentivement le manuel durant l' installation car une installation ou un branchement incorrect entraînant des dommages annulent la garantie.

Le panneau frontal est constitué de :

(1) 2 x USB 2.0, 1 x IEEE1394 et 1 x jeu audio (HD et AC'97) (2) Kit de câble basique des interrupteurs d'alimentation. Outils nécessaires : Aucun

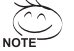

Veuillez consulter les instructions d'installation fournies par le constructeur de la carte-mère et assurez-vous d'utiliser le bon type de connecteur avant l'installation.

#### *(1) 2 x USB 2.0, 1 x IEEE1394 et 1 x jeu audio (HD et AC'97)*

4-4.1 Insérez le connecteur USB 2.0 dans le support correspondant sur la carte-mère.

#### Connecteur USB 2.0

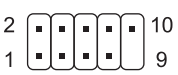

|  | <b>Broches   Description   Broches  </b> |    | Description    |
|--|------------------------------------------|----|----------------|
|  | alimentation                             |    | USB Dv+        |
|  | alimentation                             |    | GND            |
|  | USB Dx-                                  |    | GND            |
|  | USB Dy-                                  |    |                |
|  | USB Dx+                                  | 10 | Surtension USB |

4-4.2 Insérez le connecteur IEEE 1394 dans le support correspondant sur la carte mère.

## IEEE 1394 connecteur A

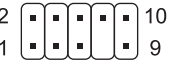

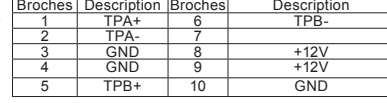

IEEE 1394 connecteur B

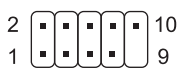

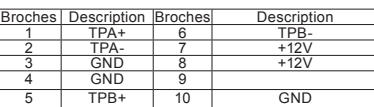

IEEE 1394 connecteur C

$$
\begin{array}{c}\n\cdot \\
\cdot \\
\cdot \\
\cdot\n\end{array}
$$

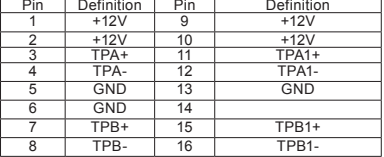

*8*

4-4.3 Insérez le connecteur Audio dans le support correspondant sur la carte mère.

| <b>AUDIO HD</b>                            |                | <b>Broches</b> Description Broches |    | Description         |  |  |
|--------------------------------------------|----------------|------------------------------------|----|---------------------|--|--|
|                                            |                | MIC2 L                             | 6  | <b>FSENSE1</b>      |  |  |
|                                            | 2              | <b>GND</b>                         |    | <b>FAUDIO JD</b>    |  |  |
| 9                                          | 3              | MIC2 R                             | 8  |                     |  |  |
| $\blacksquare$<br>п<br>$\blacksquare$<br>п | 4              | -ACZ DET                           | 9  | LINE <sub>2</sub> L |  |  |
| 10<br>2                                    | 5              | LINE <sub>2</sub> R                | 10 | FSENSE2             |  |  |
|                                            |                |                                    |    |                     |  |  |
|                                            |                |                                    |    |                     |  |  |
|                                            | <b>Broches</b> | <b>Description Broches</b>         |    | Description         |  |  |
| AC'97                                      |                | <b>MIC</b>                         | 6  | NC                  |  |  |
|                                            | $\overline{2}$ | GND                                |    | <b>NC</b>           |  |  |
| 9                                          | 3              | Alim, MIC                          | 8  |                     |  |  |
|                                            | 4              | <b>NC</b>                          | 9  | Ligne sortie (G)    |  |  |
| 10<br>2<br>н<br>■<br>ш                     | $\overline{5}$ | Ligne sortie<br>(D)                | 10 | NC                  |  |  |

#### *(2) Kit de câble basique des interrupteurs d'alimentation.*

Veuillez suivre la liste des connecteurs ci-dessous pour l'installation (voir l'illustration ci-dessous)

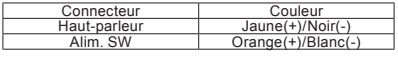

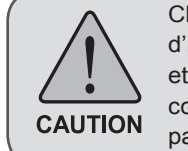

Chaque carte-mère possède sa propre zone d'installation, ses propres caractéristiques, trous de vis et connecteurs. Pour des instructions détaillées, veuillez consulter le manuel d'utilisation de la carte-mère fournit par le constructeur.

# **4-5 Branchement des Cordons d'Alimentation des Ventilateurs**

Le boîtier iSolo 210 possède un ventilateur 12cm de refroidissement silencieux à l'avant et un à l'arrière. Ce boîtier comprend des connecteurs internes qui relient les ventilateurs (avant et arrière) grâce à un connecteur unique 3-broches. Outils nécessaires : Aucun

4-5.1 Branchez le connecteur 3-broches dans le support pour le ventilateur système correspondant sur la carte-mère.

## **4-6 Installation de la Baie Frontale pour périphérique 5.25"**

- 4-6.1 Retirez le panneau frontal (voir l'étape 1-3.2 de la page 5) et retirez le cache de lecteur du panneau frontal.
- 4-6.2 Retirez la plaque EMI frontale et replacez le panneau frontal sur le boîtier.
- 4-6.3 Glissez le périphérique 5.25" dans la baie du lecteur depuis l' avant du boîtier.
- 4-6.4 Fixez le périphérique 5.25" à l'aide du verrou interne. Veuillez consulter l'illustration pour la procédure d'installation.

## **4-7 Installation de la Baie Frontale pour périphérique 3.5"**

L'installation des périphériques frontaux 3.5" est la même que pour les périphériques frontaux 5.25"; veuillez consulter l'étape 4-6.

## **4-8 Installation de la Baie Interne pour périphérique 5.25".**

Le boîtier iSolo 210 permet l'installation de 3 disques durs grâce à ses baies intégrées. L'installation des disques durs internes nécessite l'utilisation des guides de fixation, qui se trouvent dans la boîte à accessoires.

Outils nécessaires: Guides de fixation (2 par lecteur de disque dur)

4-8.1 Fixez les guides de fixation sur les deux côté du disque dur et glissez le disque dur dans la baie interne.

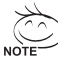

Des disques durs supplémentaires peuvent être installés dans la baie frontale 3.5". Insérez le disque dur et verrouillez le loquet interne pour fixer le disque dur.

## **4-9 Pieds de maintien**

Le boîtier iSolo 210 est fournit avec 4 pieds haut de gamme et antidérapant afin assurer la stabilité du boîtier sur la surface de maintien.

# **4-10 Compatibilité du Système de refroidissement liquide**

Le boîtier iSolo 210 est complètement compatible avec le système de refroidissement liquide Gigabyte 3D Galaxy (il est aussi compatible avec la majorité des systèmes de refroidissement liquide disponibles sur le marché). Lors de l'installation du système de refroidissement liquide, veuillez consulter le manuel fournit avec le système de refroidissement liquide.

## **4-11 Produits de Refroidissement Recommandés**

Le boîtier iSolo 210 recommande l'utilisation des produits de refroidissement Gigabyte.